# **FA-NWT plus**

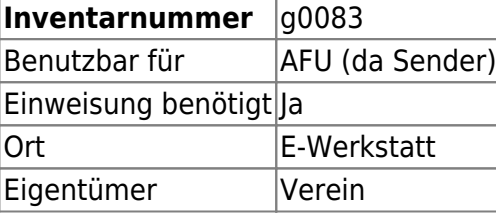

## **Ansprechpartner**

Marco oder Klaus

### **Verbrauchsmaterial**

• keines

# **Dokumentation**

Kombimessgerät von "Funkamateur" bestehend aus Netzwerktester (NWT), schaltbaren Dämpfungsglied (SDG) und Spektrumanalysator-Vorsatz (SAV). Die entsprechenden Seiten der Zeitschrift "Funkamateur" liegen beim NWT mit dabei.

Installation der NWT-Software von [DL4JAL:](http://www.dl4jal.eu)

#### **Update:**

DL4JAL hat Software und Beschreibungen von seiner Homepage entfernt. Die nachfolgenden Links funktionieren daher nicht mehr.

Unser lokales Backup steht aber noch zum Download bereit.

Mittlerweile gibt es neue Versionen von der Software. Inwieweit die mit der hier vorhandenen Hardware kompatibel ist, muss noch geklärt werden.

Sollten die neuen Versionen nutzbar sein, muss auch unter Linux nicht mehr selbst kompiliert werden. Es gibt jetzt fertige Debian-Pakete (32bit und 64bit) zum Download auf der Seite von DL4JAL.

**Unter Windows** ist nur [WinNWT 4.11.09](http://www.dl4jal.eu/winnwt4_v4_11_09.zip) herunterzuladen, zu entpacken und das enthaltene Installationspaket auszuführen. Der benötigte Treiber werden dabei installiert, der entsprechende virtuelle COM-Port lässt sich über den Gerätemanager ermitteln.

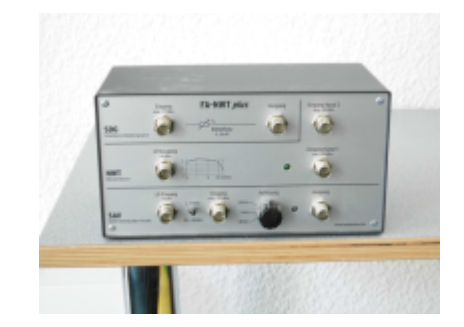

**Unter Linux** muss LinNWT 4.11.10 selbst kompiliert werden, eine Anleitung dazu findet man [hier](http://www.dl4jal.eu/ubuntu_11_4_anleitung.pdf) Unter Ubuntu(+Derivate) sieht die vollständige Copy&Paste-Installation im Terminal dann so aus:

```
sudo apt-get install gcc qt4-qmake libqt4-dev
mkdir ~/temp
cd ~/temp
wget http://www.dl4jal.eu/linnwt4_V4_11_10.tar.gz
tar -xzf ./linnwt4_V4_11_10.tar.gz
cd ./linnwt4_V_4_11
qmake-qt4
make
sudo cp linnwt /usr/local/bin/linnwt
cd ~
rm ~/temp/linnwt4_V4_11_10 -R
rm ~/temp/linnwt4 V4 11 10.tar.gz
```
Mit 'linnwt' LinNWT erstmalig starten, damit alle Konfigurationsdateien unter ~/hfm9/ angelegt werden.

Wer sich einen Starter anlegen möchte, muss auf /usr/local/bin/linnwt verweisen und kann [dieses Icon](http://www.dl4jal.eu/appicon.ico) benutzen.

Der vorkonfigurierte USB-Port muss noch geändert werden. Unter Einstellungen → Optionen kann man die Grundeinstellungen inkl. Einstellung des richtigen seriellen Ports vornehmen.

#### Bedienung

Eine sehr gute Starthilfe ist der entsprechende [Artikel aus dem "Funkamateur"](http://www.dl4jal.eu/Software_Kurzbeschreibung_090428.pdf). Diese liegen dem FANWT auch in Papierform bei und sollte unbedingt gelesen werden.

Für genaue Messungen ist eine Kalibration in der Software notwendig. Auch darauf geht der Artikel ein.

Eine detaillierte Dokumentation zu Lin/WinNWT ist [hier](http://www.dl4jal.eu/linnwt4_doc.pdf) zu finden.

Bei einer Messung an einer Antenne ist immer zu beachten, dass der NWT als Sender arbeitet. Die Regel lautet hier also, so schmal wie möglich und nur so oft wie nötig zu messen. Eine schnelle Messung mit nicht mehr als 400 Messpunkten ist völlig ausreichend (default=1000). Dabei ist auch die Reflexion des Kabel zu beachten, welche schnell fehlinterpretiert werden kann ;)

ToDo: Kalibrationswerte ermitteln und hier ablegen. Dafür sind Dämpfungsglieder notwendig.

### **Weiterführende Links**

Die Software zu dem NWT ist hier zu finden (Lin/Win inkl. Anleitungen):<http://www.dl4jal.eu/hfm9.htm>

Als Backup haben wir Software (Lin/Win) und Anleitungen in einem Zip-Archiv zusammengefasst: [Download fanwt.zip \(Stand 16/05/2016\)](https://wiki.hackerspace-bremen.de/_media/geraetschaften/amateurfunk/fanwt.zip)

From: <https://wiki.hackerspace-bremen.de/> - **Hackerspace Bremen e.V.**

Permanent link: **[https://wiki.hackerspace-bremen.de/geraetschaften/amateurfunk/fa-nwt\\_plus](https://wiki.hackerspace-bremen.de/geraetschaften/amateurfunk/fa-nwt_plus)**

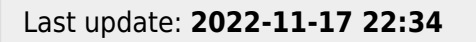